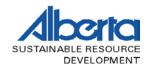

# ALBERTA SCALING MANUAL

# TIMBER PRODUCTION AND REVENUE SYSTEM

| 6.0   | Γimber Production and Revenue System |
|-------|--------------------------------------|
| 6.1   | General                              |
| 6.2   | Submitting Scale Data                |
| 6.2.1 | Sample Plan                          |
| 6.2.2 | Load Weight Data Submission          |
| 6.2.3 | Sample Load Data Submission          |
| 6.2.4 | Volume Data Generation – TM44        |

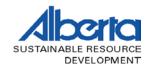

# 6.0 Timber Production and Revenue System

#### 6.1 General

The Timber Production and Revenue (TPRS) is a computer system run by the department of Sustainable Resource Development, which serves both the department and timber industry. The system captures key items such as:

- 1. Timber harvest authorities.
- 2. Authorized harvests.
- 3. Timber production reporting and standings.
- 4. Crown charges.

Weigh scaling accounts for the majority of the provincial harvest. TPRS plays a major role in facilitating the reporting of such timber scaling processes.

The key principles, which guide the accounting and reporting for weigh scaling, are found in the Scaling Regulation. Key points of the Scaling Regulation are:

- A site must be approved by the department for the scaling of timber.
- An authorized scale site owner must ensure:
  - 1. Sample scaling is done in accordance with an approved sample plan.
  - 2. A valid permitted scaler does the sample scaling.
  - 3. The method of scale is an approved methodology for that site.
  - 4. The scale data is submitted to the department within the timeframes allotted. In the case of mills receiving timber volumes in excess of 70,000 cubic metres (m³) annually, electronic reporting is required. For weigh scale mills receiving lesser volumes, submission of the departmental weigh scale forms or approved equivalents is required.

# **6.2** Submitting Scale Data

The sequence of submitting scale data to TPRS is illustrated through the following text notes and screen prints:

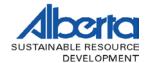

## 6.2.1 Sample Plan

All timber delivered to an authorized scale site must be accounted for. The first process is to set up a scaling population or sampling plan. An approved sampling plan is generated in TPRS based on the TM262 "Scaling Population" document (See figure 4.1). The plan establishes edit criteria for the submission of log scale data.

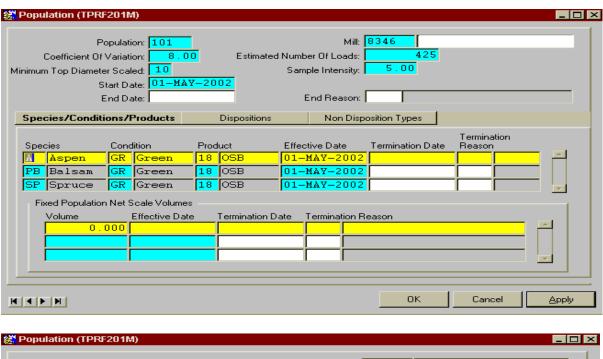

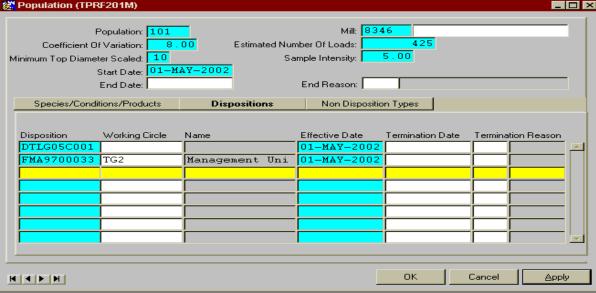

Figure 6.1- TPRS Population Form

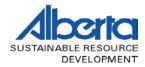

# **6.2.1.1** Sample Plan Inquiries

Once the scale population information has been transferred to TPRS (as indicated in the above screen prints), a mill may inquire on them. These inquires will provide information on the populations established for the mill, the harvest authorities authorized under such populations, and the species, condition, and product codes allowed.

All submitted load weight and sample scale data is checked to ensure it meets the criteria established for the scaling population. If the data is not consistent with the established scaling population, an error message will display on the line of data in error. It is therefore important to provide your scaler with key information on each scaling population.

The screen prints below show the sample plan inquiry menus:

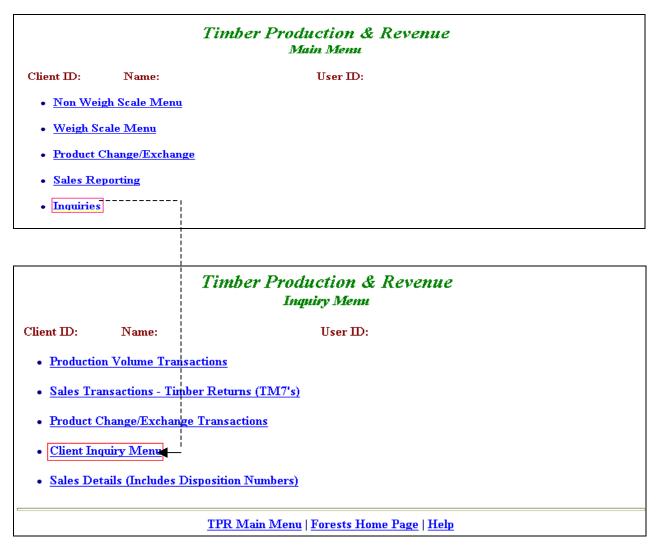

Figure 6.2a- Sample Plan Inquiry

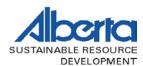

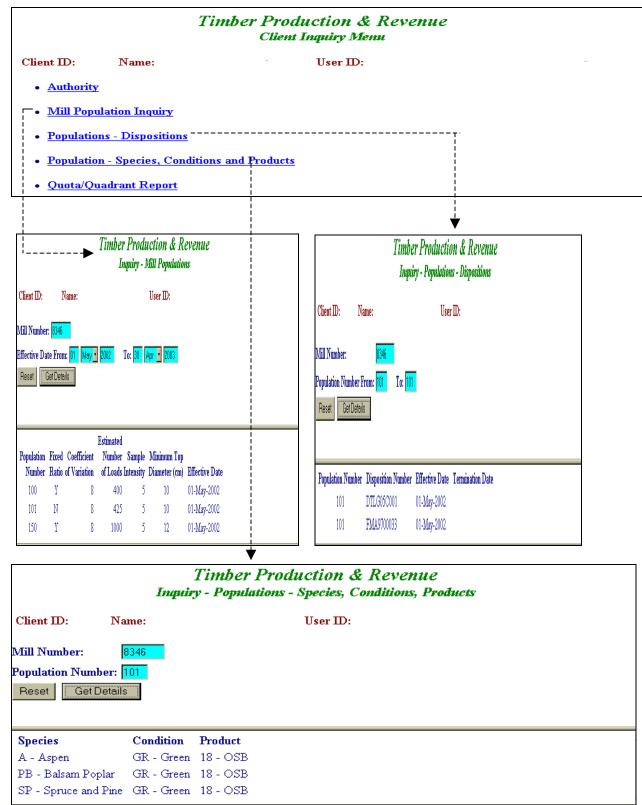

Figure 6.2b- Sample Plan Inquiry (continued)

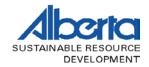

### 6.2.2 Load Weight Data Submission

Load weight data compiled in the form of TM35 " Weigh Scale-Load Record Sheet" may be submitted to TPRS in one of two ways:

#### **6.2.2.1 Manual Data Entry**

The monthly summary data is entered each month through by selecting the "Manual Entry - Weigh Scale Weight Data" option. For each harvest source hauled for the month and corresponding population number, the total number of loads and respective total net weight, is keyed in the appropriate data boxes. This is repeated for each timber source. Cutblock identifiers are optional, but where required (i.e.: distance modifier eligible blocks), the block identifier must be pre-entered in TPRS and shall be in the ARIES format.

The following system screen prints details the process for entering load weight data to TPRS using manual entry:

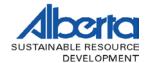

#### PRODUCTION WEIGHT ENTRY - MANUAL PROCEDURE

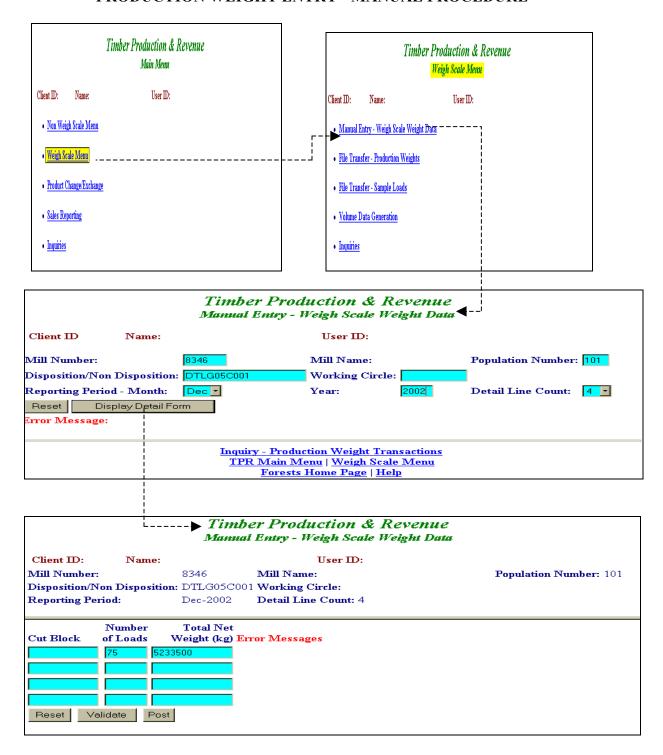

Figure 6.3 – Manual Entry of Production Weight

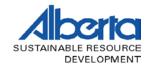

# **6.2.2.2 Production Weight - Electronic Data File Submission**

Load weight data may be captured in a database and subsequently submitted to TPRS using the "File Transfer -Production Weights" option.

The data must be in an ASCII text file form, be prefixed with the proper mill code, and in the following format:

| PRODUCTION WEIGHT ASCII FILE FORMAT |                       |  |                             |  |       |  |               |  |          |
|-------------------------------------|-----------------------|--|-----------------------------|--|-------|--|---------------|--|----------|
| Record<br>Position                  | Field                 |  | Field<br>Type               |  | Width |  | Justification |  | Comments |
| r ositioil                          | Contents              |  | Type                        |  | Wiuii |  | Justineauon   |  | Comments |
| 001-006                             | Mill Number           |  | I                           |  | 6     |  | Right         |  |          |
| 007-009                             | Population            |  | I                           |  | 3     |  | Right         |  |          |
| 010-029                             | Disposition/Source    |  | A                           |  | 20    |  | Left          |  |          |
| 030-033                             | Sub-Disposition       |  | A                           |  | 4     |  | Left          |  |          |
| 034-039                             | Month/Year (mmyyyy)   |  | I                           |  | 6     |  | Right         |  |          |
| 040-050                             | Cut Block (SRMS I.D.) |  | A                           |  | 11    |  | Left          |  | Optional |
| 051-056                             | Number of Loads       |  | I                           |  | 6     |  | Right         |  |          |
| 057-068                             | Total Net Weight      |  | N                           |  | 12    |  | Right         |  |          |
|                                     |                       |  |                             |  |       |  |               |  |          |
|                                     | I – Integer           |  | Blanks used to fill fields. |  |       |  |               |  |          |
|                                     | A - Alphanumeric      |  |                             |  |       |  |               |  |          |
|                                     | N – Number            |  |                             |  |       |  |               |  |          |

**Table 6.1 Production Weight ASCII Format** 

The following screen prints illustrate the process for the submission of load weights for both the manual and data file approaches:

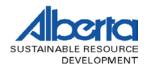

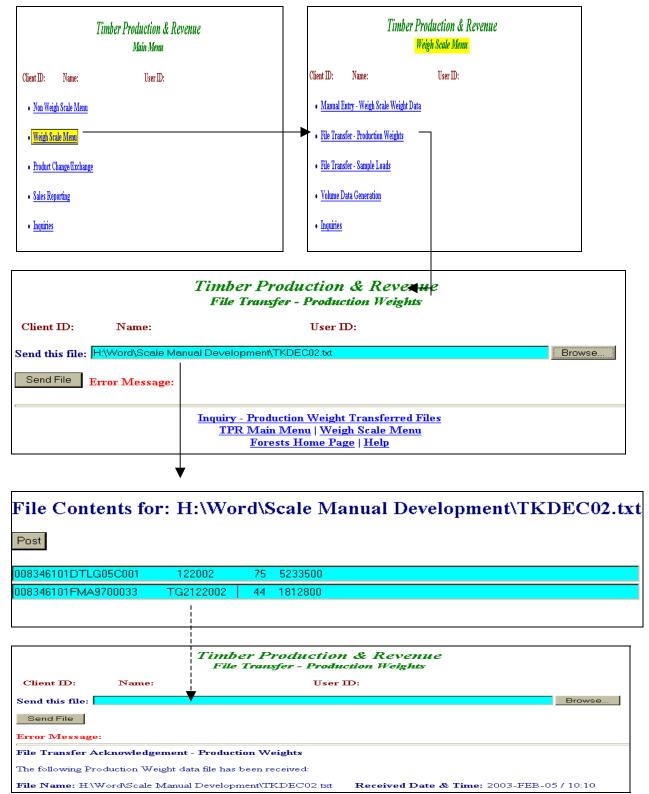

Figure 6.4 - Electronic Production Weight Entry

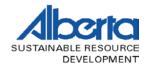

## 6.2.3 Sample Load Data Submission

Sample load scale data is submitted to TPRS as a file generated from the Micro Logscale Program (Mscale). The file is a summary of all scale loads, which have been processed and saved to the current master file (master.db). The output file to be created must be named with the proper mill code prefix.

Each month, only those sample scale loads completed for the month are to be submitted; therefore a new master file is required (as the existing master.db file contains prior scale loads). This is accomplished by simply renaming or deleting the existing master.db file. Thereafter, as soon as you save the first scale load for the month, a new master.db file is created with only that load and any loads which you subsequently add.

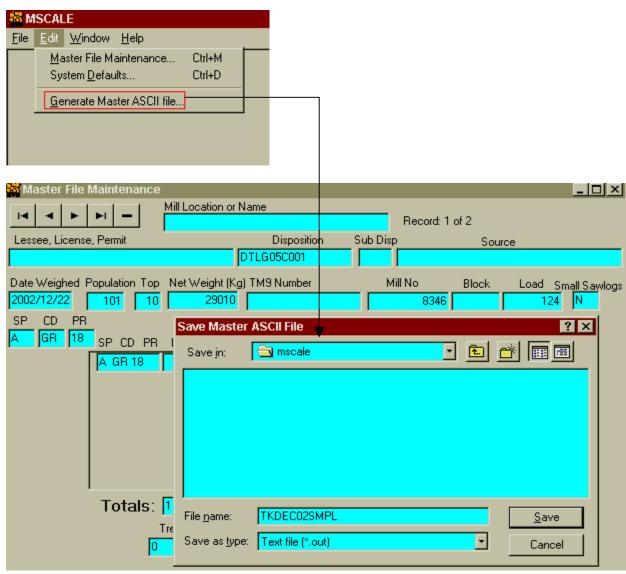

**Figure 6.5 Mscale Master File Generation** 

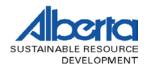

# ELECTRONIC SAMPLE LOAD ENTRY

| Timber Production & Revenue<br>Main Menu                                            |                                                                                                   | Timber Productio<br>Weigh Scale         |                                           |  |  |  |  |  |
|-------------------------------------------------------------------------------------|---------------------------------------------------------------------------------------------------|-----------------------------------------|-------------------------------------------|--|--|--|--|--|
| Client ID: Name: User ID:                                                           |                                                                                                   | Client ID: Name: User                   | ID:                                       |  |  |  |  |  |
| Non Weigh Scale Menu                                                                |                                                                                                   | Manual Entry - Weigh Scale Weight Data  |                                           |  |  |  |  |  |
| • Weigh Scale Menu                                                                  |                                                                                                   | • File Transfer - Production Weights    |                                           |  |  |  |  |  |
| Product Change/Exchange                                                             |                                                                                                   | File Transfer - Sample Loads            |                                           |  |  |  |  |  |
| Sales Reporting                                                                     |                                                                                                   | Volume Data Generation                  |                                           |  |  |  |  |  |
| • Inquiries                                                                         |                                                                                                   | • Inquiries                             |                                           |  |  |  |  |  |
| - wed mass.s.                                                                       |                                                                                                   |                                         |                                           |  |  |  |  |  |
| Timber Production & Revenue File Transfer - Sample Loads  Client ID: Name: User ID: |                                                                                                   |                                         |                                           |  |  |  |  |  |
| Send this file: H:\Word\Scale Manua                                                 | al Development\TKE                                                                                | DEC02SMPL.txt                           | Browse                                    |  |  |  |  |  |
| Send File Error Message:                                                            |                                                                                                   |                                         |                                           |  |  |  |  |  |
|                                                                                     | Inquiry - Sample Load Transferred Files TPR Main Menu   Weigh Scale Menu Forests Home Page   Help |                                         |                                           |  |  |  |  |  |
| •                                                                                   | 7                                                                                                 |                                         |                                           |  |  |  |  |  |
| File Contents for: H:                                                               |                                                                                                   |                                         |                                           |  |  |  |  |  |
| Post                                                                                | Development\TKDEC02SMPL.txt                                                                       |                                         |                                           |  |  |  |  |  |
| M 8346TK101 124SAMPLE LOAD1                                                         | DTLG05C001                                                                                        | 20021210 29010                          | A GR 18 60 2442 8298 6PB GR 1             |  |  |  |  |  |
| M 8346TK101 112SAMPLE LOAD2                                                         | DTLG05C001                                                                                        |                                         | A GR 18 72 2654 8366 198PB GR             |  |  |  |  |  |
| M 8346TK101 779SAMPLE LOAD3                                                         | FMA9700033T0                                                                                      |                                         | A GR 18 135 6480 55505 3112               |  |  |  |  |  |
| M 8346TK101 740SAMPLE LOAD3                                                         | FMA9700033T0                                                                                      | G2 20021210 34090                       | P GR 18 137 6576 42901 2591               |  |  |  |  |  |
|                                                                                     |                                                                                                   |                                         |                                           |  |  |  |  |  |
|                                                                                     |                                                                                                   | luction & Revenue<br>fer - Sample Loads | ?                                         |  |  |  |  |  |
| Client ID: Name:                                                                    | 2 220 2784839                                                                                     | User ID:                                | Error messages occur with incorrect data. |  |  |  |  |  |
| Send this file:                                                                     |                                                                                                   |                                         |                                           |  |  |  |  |  |
| Send File                                                                           |                                                                                                   |                                         |                                           |  |  |  |  |  |
| Error Message: Line 4 TPR-OPSLDV006-005 SPCI                                        | OPR is not assioned                                                                               | to Population                           |                                           |  |  |  |  |  |
|                                                                                     |                                                                                                   | le Load Transferred Files               |                                           |  |  |  |  |  |
|                                                                                     |                                                                                                   | enu   Weigh Scale Menu                  |                                           |  |  |  |  |  |

Figure 6.6 - Electronic Sample Load Entry

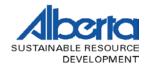

#### 6.2.4 Volume Data Generation – TM44

The successful submission of load weight data and sample scale data allows the TPRS user to consolidate the information and enabling the calculation of volume and the creation of a TM44 " Weight Scale-Volume Compilation Sheet".

The following procedures are completed for each monthly scaling population. The volume compilation form is displayed for the user and if the user is in agreement with the results, they are accepted and processed to TPRS. The volume is stored in the system as a record of production and for revenue reporting.

| Timber Production & Revenue<br>Main Menu                                    | Timber Production & Revenue Weigh Scale Menu                                                       |  |  |  |  |  |  |
|-----------------------------------------------------------------------------|----------------------------------------------------------------------------------------------------|--|--|--|--|--|--|
| Client ID: Name: User ID:                                                   | Client ID: Name: User ID:                                                                          |  |  |  |  |  |  |
| Non Weigh Scale Menu                                                        | Manual Entry - Weigh Scale Weight Data                                                             |  |  |  |  |  |  |
| • Weigh Scale Menu                                                          | File Transfer - Production Weights                                                                 |  |  |  |  |  |  |
| Product Change/Exchange                                                     | File Transfer - Sample Loads                                                                       |  |  |  |  |  |  |
| Sales Reporting                                                             | Volume Data Generation                                                                             |  |  |  |  |  |  |
| • Inquiries                                                                 | • <u>Inquiries</u>                                                                                 |  |  |  |  |  |  |
| Timber Production & Revenue  Volume Data Generation                         |                                                                                                    |  |  |  |  |  |  |
| Client ID: Name:                                                            | User ID:                                                                                           |  |  |  |  |  |  |
|                                                                             | ill Name: Population Number: 101                                                                   |  |  |  |  |  |  |
| Reporting Period - Month: Dec Ye  Reset Display Detail Form  Error Message: | ar: <mark>2002</mark>                                                                              |  |  |  |  |  |  |
| Production V                                                                | Weight Confirmation   Sample Load Confirmation                                                     |  |  |  |  |  |  |
|                                                                             | Inquiry - Production Volume Transactions TPR Main Menu   Weigh Scale Menu Forests Home Page   Help |  |  |  |  |  |  |
|                                                                             |                                                                                                    |  |  |  |  |  |  |

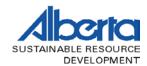

# Timber Production & Revenue Volume Data Generation

Client ID: Name: User ID:

Mill Number: 8346 Mill Name: Population Number: 101

Reporting Period: Dec-2002

|                | WEIGH SC              | ALE - VOLUME | COMPILATION S      | SHEET (TM44)               |                           |                    |
|----------------|-----------------------|--------------|--------------------|----------------------------|---------------------------|--------------------|
| Mill           | Population            | Month        |                    |                            |                           |                    |
| 8346           | 101                   | DEC-2002     |                    |                            |                           |                    |
| Disposition    | Working<br>Circle     | Cutblock     | Number of<br>Loads | Monthly Net<br>Weight (kg) | Last Month<br>Accumulated | Total Ne<br>Weight |
| DTLG05C001     |                       |              | 75                 | 5,233,500                  |                           |                    |
|                |                       |              |                    |                            |                           |                    |
|                |                       |              | 75                 | 5,233,500                  | 0                         | 5,233,50           |
| FMA9700033     | TG2                   |              | 44                 | 1,812,800                  |                           |                    |
|                |                       |              |                    |                            |                           |                    |
|                |                       |              | 44                 | 1,812,800                  | 0                         | 1,812,80           |
|                |                       |              |                    |                            | ========                  | ========           |
|                |                       |              |                    |                            | 0                         | 7,046,30           |
| Sample<br>Load | Sample Load<br>Weight | A GR18       | PBGR18             | SPGR18                     | Total                     |                    |
| 112            | 29,860                | 8.168        | 21.531             | .000                       | 29.699                    |                    |
| 124            | 29,010                | 8.292        | 18.862             | .000                       | 27.154                    |                    |
| 740            | 34,090                | .000         | 40.310             | .000                       | 40.310                    |                    |
| 779            | 43,030                | 52.393       | .000               | .000                       | 52.393                    |                    |

| Current     | 135,990           | 68.853        | 80.703         | .000 | 149.556 |  |  |  |
|-------------|-------------------|---------------|----------------|------|---------|--|--|--|
| Last        | 0                 | .000          | .000           | .000 | .000    |  |  |  |
|             |                   |               |                |      |         |  |  |  |
| Total       | 135,990           | 68.853        | 80.703         | .000 | 149.556 |  |  |  |
| Multiplier  | 51.815            |               |                |      |         |  |  |  |
| Ratio       | 909.292           |               |                |      |         |  |  |  |
|             | Volumes           |               |                |      |         |  |  |  |
|             | Total             | 3,568         | 4,182          | 0    | 7,750   |  |  |  |
|             | Last              | 0             | 0              | 0    | 0       |  |  |  |
|             | Current           | 3,568         | 4,182          | 0    | 7,750   |  |  |  |
|             |                   | Current Volum | es By Disposit | ion  |         |  |  |  |
| Disposition | Working<br>Circle |               |                |      |         |  |  |  |
| DTLG05C001  |                   | 2,650         | 3,106          | 0    | 5,756   |  |  |  |
| FMA9700033  | TG2               | 918           | 1,076          | 0    | 1,994   |  |  |  |
| Reject Acc  | ept Previev       | v Dues Rates  |                |      |         |  |  |  |

Figure 6.7 - Volume Data Generation